## **Table of Contents**

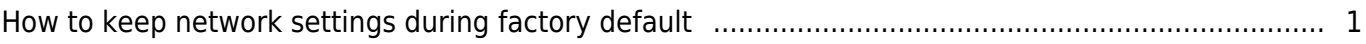

[System Configuration,](http://kb.supremainc.com/knowledge/doku.php?id=tag:system_configuration&do=showtag&tag=System_Configuration) [BioStar 2](http://kb.supremainc.com/knowledge/doku.php?id=tag:biostar_2&do=showtag&tag=BioStar_2), [Network,](http://kb.supremainc.com/knowledge/doku.php?id=tag:network&do=showtag&tag=Network) ["factory](http://kb.supremainc.com/knowledge/doku.php?id=tag:factory&do=showtag&tag=%E2%80%9Cfactory), [default"](http://kb.supremainc.com/knowledge/doku.php?id=tag:default&do=showtag&tag=default%E2%80%9D), [restore to default](http://kb.supremainc.com/knowledge/doku.php?id=tag:restore_to_default&do=showtag&tag=restore_to_default), [reset](http://kb.supremainc.com/knowledge/doku.php?id=tag:reset&do=showtag&tag=reset)

## <span id="page-1-0"></span>**How to keep network settings during factory default**

Before BioStar 2.6, some devices couldn't restore to default value without changing network setting. If you use Factory Default when you use static IP instead of DHCP, you need to reconfigure network. Every site does not always have a person who can manage the device. In this case, the installer has to visit the site directly.

To resolve this inconvenience, BioStar 2.6 provides an option 'Without network' for every device

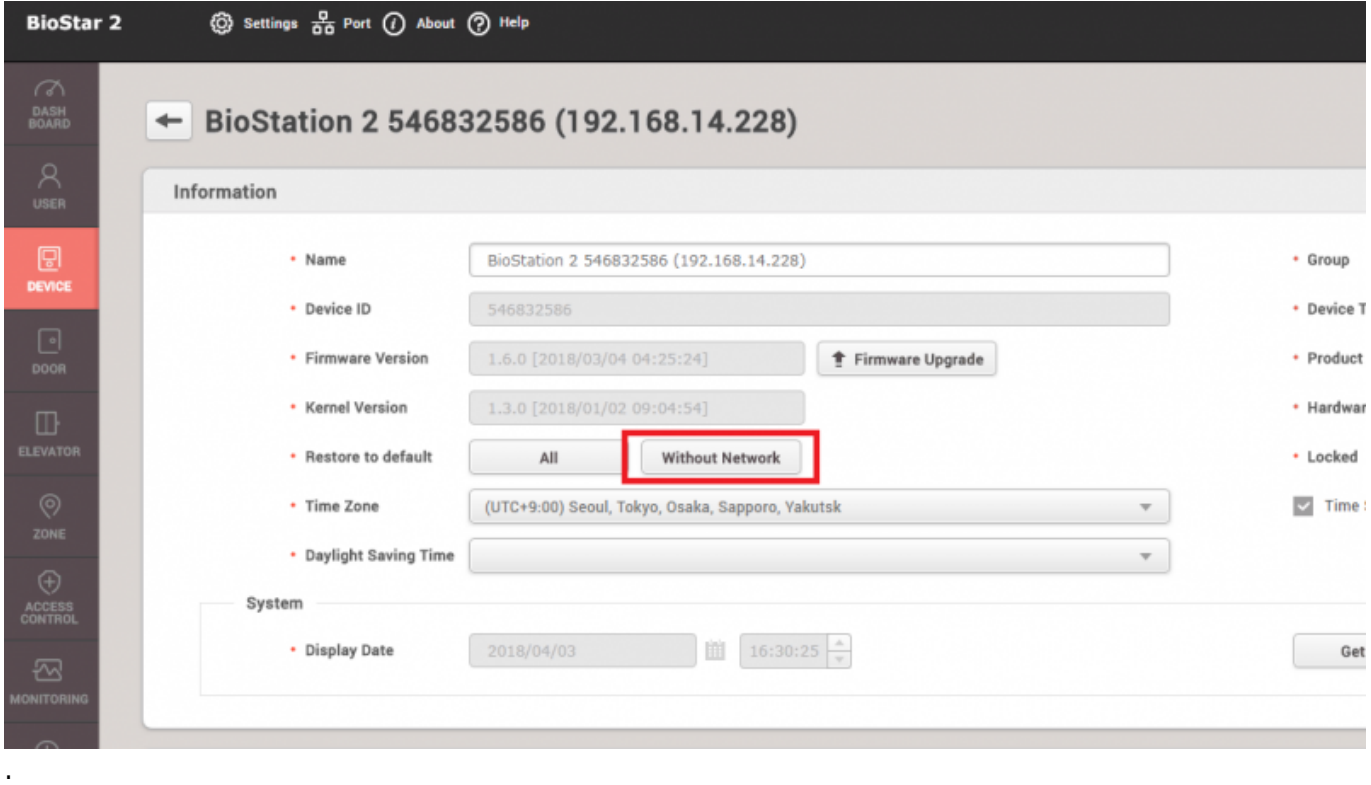

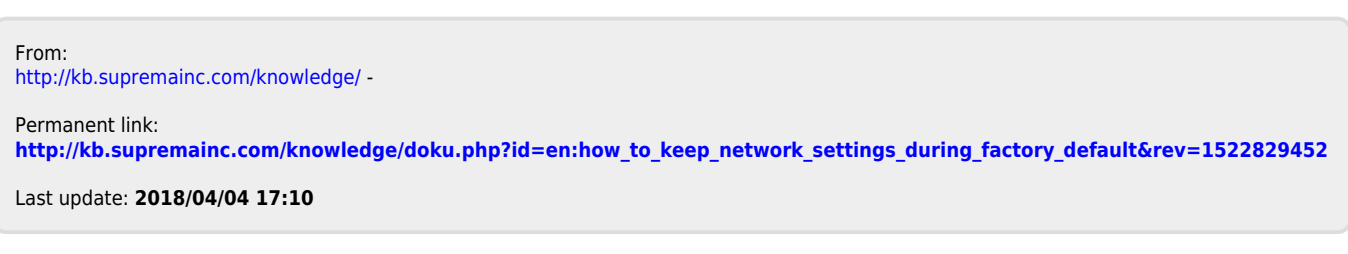